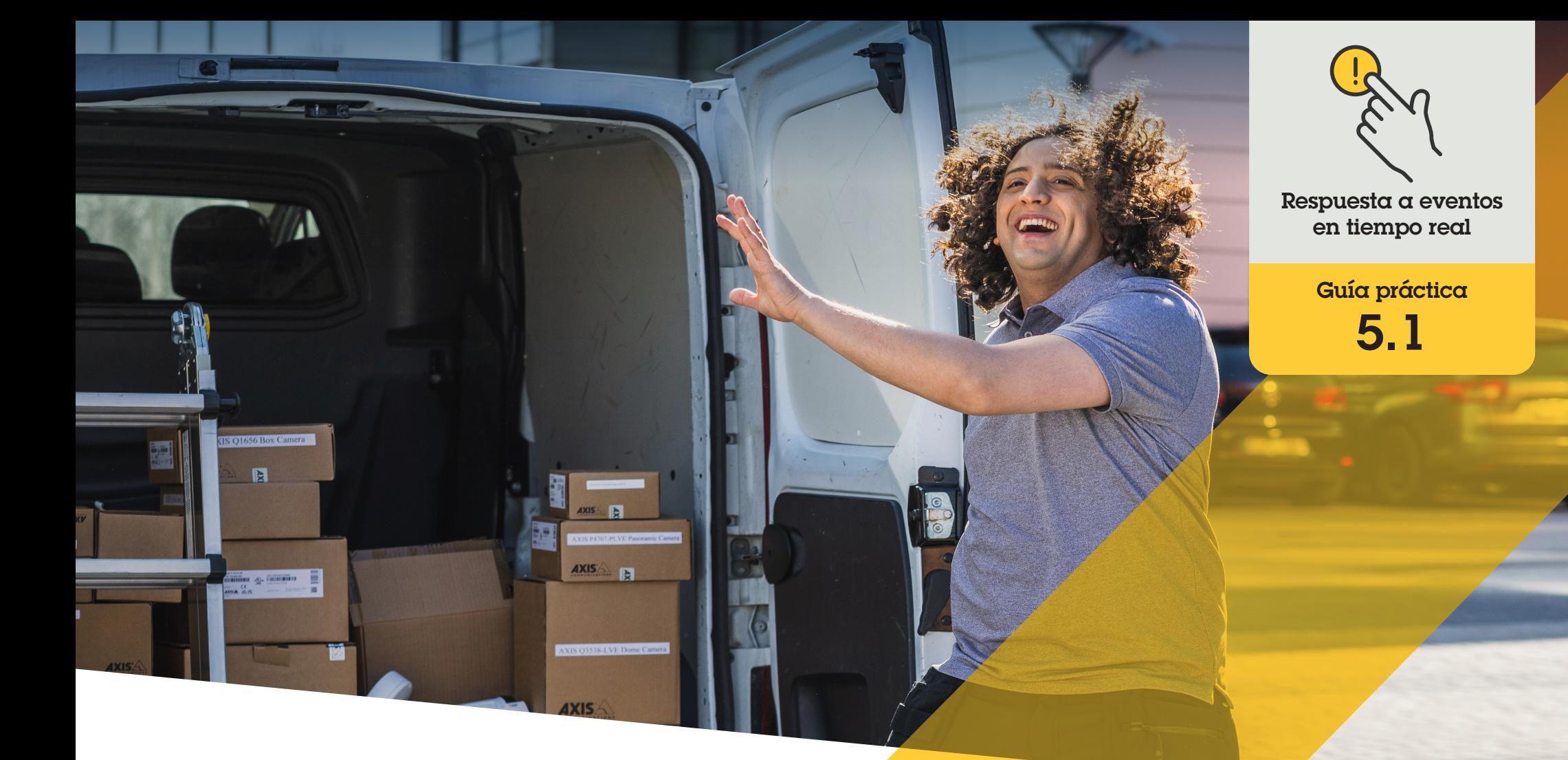

# Responder con audio a través de los altavoces

AXIS Optimizer for Milestone XProtect<sup>®</sup>

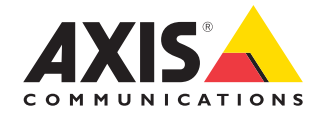

#### Paso a paso:

## Responder con audio a través de los altavoces

Los controles del operador de AXIS Optimizer permiten a los administradores y operadores autorizados acceder a funciones específicas de una cámara Axis directamente desde Smart Client. Combinados con la función de gestor de altavoces, los operadores pueden actuar de inmediato utilizando la visualización en directo en Milestone XProtect con cámaras y altavoces Axis.

#### **Requisitos**

- O Instale la herramienta que prefiera:
	- Milestone XProtect Express+
	- Milestone XProtect Professional+
	- Milestone XProtect Expert
	- Milestone XProtect Corporate
	- Milestone XProtect Essential+
- O Instale la última versión de AXIS Optimizer en Management Client
- O Uno o varios altavoces dedicados, cámaras, intercomunicadores o dispositivos Axis con altavoces integrados
- O Instale AXIS Audio Manager Edge (recomendado)

#### **Acceder a AXIS Audio Manager Edge mode**

En Management Client, active AXIS Audio Manager Edge mode en el gestor de altavoces.

- 1. Vaya a **Site Navigation** ➔ **AXIS Optimizer** ➔ **Speaker manager**
- 2. Active **AXIS Audio Manager Edge mode**

#### **Configurar las respuestas de audio a la visualización en directo**

Para acceder a los altavoces directamente desde las vistas de cámara de Milestone XProtect, debe asociar una cámara a un altavoz o un grupo de dispositivos

- 1. En Management Client, vaya a **Site Navigation** ➔ **AXIS Optimizer** ➔ **Speaker manager** y seleccione un altavoz, un grupo de dispositivos o una zona
- 2. En la ventana **Associated cameras**, haga clic en + y seleccione las cámaras a las que desea asociar el altavoz, el grupo de dispositivos o la zona
- 3. Cuando una cámara está asociada a un altavoz, grupo de dispositivos o zona, aparece un símbolo de micrófono en la barra de herramienta de la vista de cámara de Smart Client

#### **Responder con audio en los altavoces**

- 1. En Smart Client, vaya a **Live** ➔ **MIP plug-ins** ➔ **Axis speaker control** y seleccione un altavoz, un grupo de dispositivos o una zona en la lista desplegable
- 2. Presione para hablar
	- a. Mantenga pulsado el símbolo de micrófono en la barra de herramientas mientras habla
	- b. Compruebe que en el indicador de nivel del micrófono se muestra que hay actividad de voz
- 3. Reproduzca un clip de audio pregrabado
	- a. Vaya a **Media clip** y seleccione un clip de audio de la lista desplegable
	- b. Para comenzar a reproducir el clip de audio en el altavoz seleccionado, haga clic en el botón de reproducción

#### **Responder con audio en altavoces en la vista de la cámara**

- 1. En Smart Client, vaya a una vista de cámara
- 2. Aparecerá el símbolo del micrófono en la barra de herramientas si hay algún altavoz, grupo de dispositivos o zona asociado
- 3. Haga clic en el símbolo de micrófono para abrir la ventana **Axis speaker control**
- 4. Envíe audio al altavoz de una de las formas siguientes:
	- a. Mantenga pulsado el símbolo de micrófono mientras habla
	- b. Compruebe que en el indicador de nivel del micrófono se muestra que hay actividad de voz
- 5. Reproduzca un clip de audio en el altavoz:
	- a. Vaya a **Media clip** y seleccione un clip de audio de la lista desplegable
	- b. Para comenzar a reproducir el clip de audio en el altavoz seleccionado, haga clic en el botón de reproducción

#### Recursos útiles para empezar

**Vea los vídeos prácticos sobre AXIS Optimizer**

**[Consulte el manual del usuario online](https://help.axis.com/en-us/axis-optimizer-for-milestone-xprotect#interact-through-speakers)**

**Descargue otras guías prácticas**

**[Lea la guía de primeros pasos de AXIS Optimizer](https://www.axis.com/dam/public/a1/da/43/solution-note--axis-optimizer--getting-started-en-US-411854.pdf)**

**Las instrucciones paso a paso para tareas específicas pueden cambiar con el tiempo. Consulte el manual del usuario online para acceder a las descripciones más recientes**

## Una forma más eficiente y segura de gestionar eventos en tiempo real

Normalmente responder cuando se producen eventos en tiempo real obliga a los operadores a llevar a cabo acciones manuales en distintas cámaras. Este trabajo es propenso a errores humanos y requiere tiempo, un factor especialmente importante cuando se trata de incidentes en tiempo real. Si un operador no responde con rapidez y precisión a una amenaza potencial, el incidente puede ir a más y la calidad del vídeo capturado puede ser deficiente. Hasta ahora, un operador necesitaba acceder a varios dispositivos y ajustes del VMS para gestionar eventos en tiempo real.

### AXIS Optimizer resuelve este problema

Axis cuenta con un amplio abanico de intercomunicadores, altavoces, micrófonos, sirenas estroboscópicas y otros dispositivos de red que facilitan la respuesta de los operadores cuando se producen eventos en tiempo real. Con AXIS Optimizer, es posible configurar y usar dispositivos de red Axis junto con Milestone XProtect para agilizar todo este proceso. Tres posibles aplicaciones son responder con audio a través de los altavoces, gestionar el acceso de los visitantes y escuchar transmisiones de audio sin vídeo.

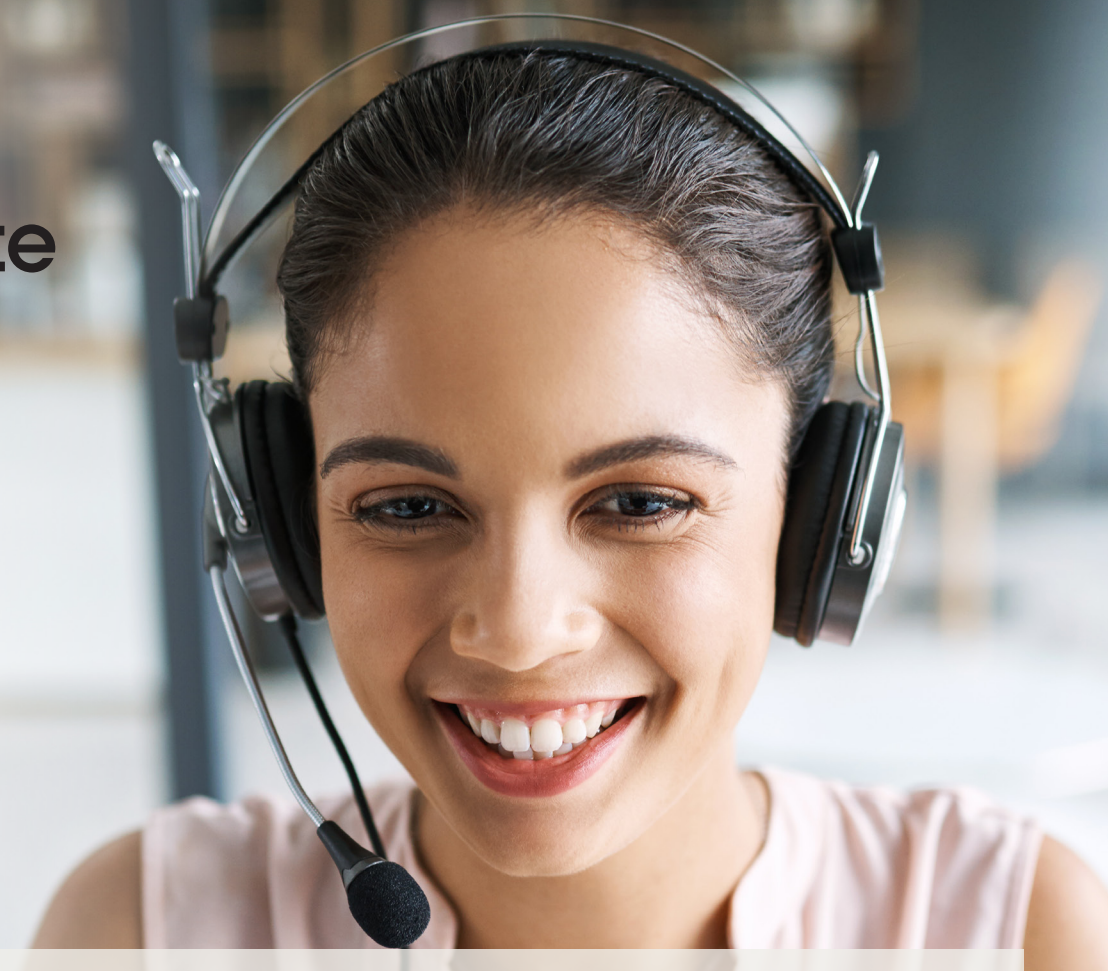

#### **Acerca de AXIS Optimizer for Milestone XProtect**

**AXIS Optimizer es un conjunto de integraciones que optimizan el rendimiento de los dispositivos Axis en Milestone XProtect. Permite a todos los usuarios sacar el máximo partido a su sistema Axis y Milestone con menos tiempo y esfuerzo. Se actualiza continuamente para incluir los nuevos lanzamientos de Axis, es gratuito y solo debe instalarse una vez. Puede descargarse desde [axis.com.](http://axis.com/products/axis-optimizer-for-milestone-xprotect/savings)**

## Acerca de Axis Communications

Axis contribuye a crear un mundo más inteligente y seguro a través de soluciones diseñadas para mejorar la seguridad y la operatividad de las empresas. Como líder del sector y empresa especializada en tecnología de redes, Axis crea soluciones de videovigilancia, control de acceso, intercomunicadores y sistemas de audio. Su valor se multiplica gracias a las aplicaciones inteligentes de analítica y una formación de primer nivel.

Axis cuenta aproximadamente con 4.000 empleados especializados en más de 50 países y proporciona soluciones a sus clientes en colaboración con sus socios de tecnología e integración de sistemas. Axis fue fundada en 1984 y su sede central se encuentra en Lund (Suecia).

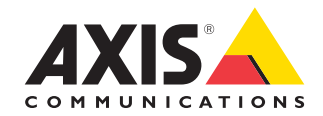

©2024 Axis Communications AB. AXIS COMMUNICATIONS, AXIS, ARTPEC y VAPIX son marcas comerciales registradas de Axis AB en diferentes jurisdicciones. Todas las demás marcas comerciales son propiedad de sus respectivos titulares.